# **Trombone Documentation**

*Release 0.9*

**Johannes Hilden**

December 27, 2014

#### Contents

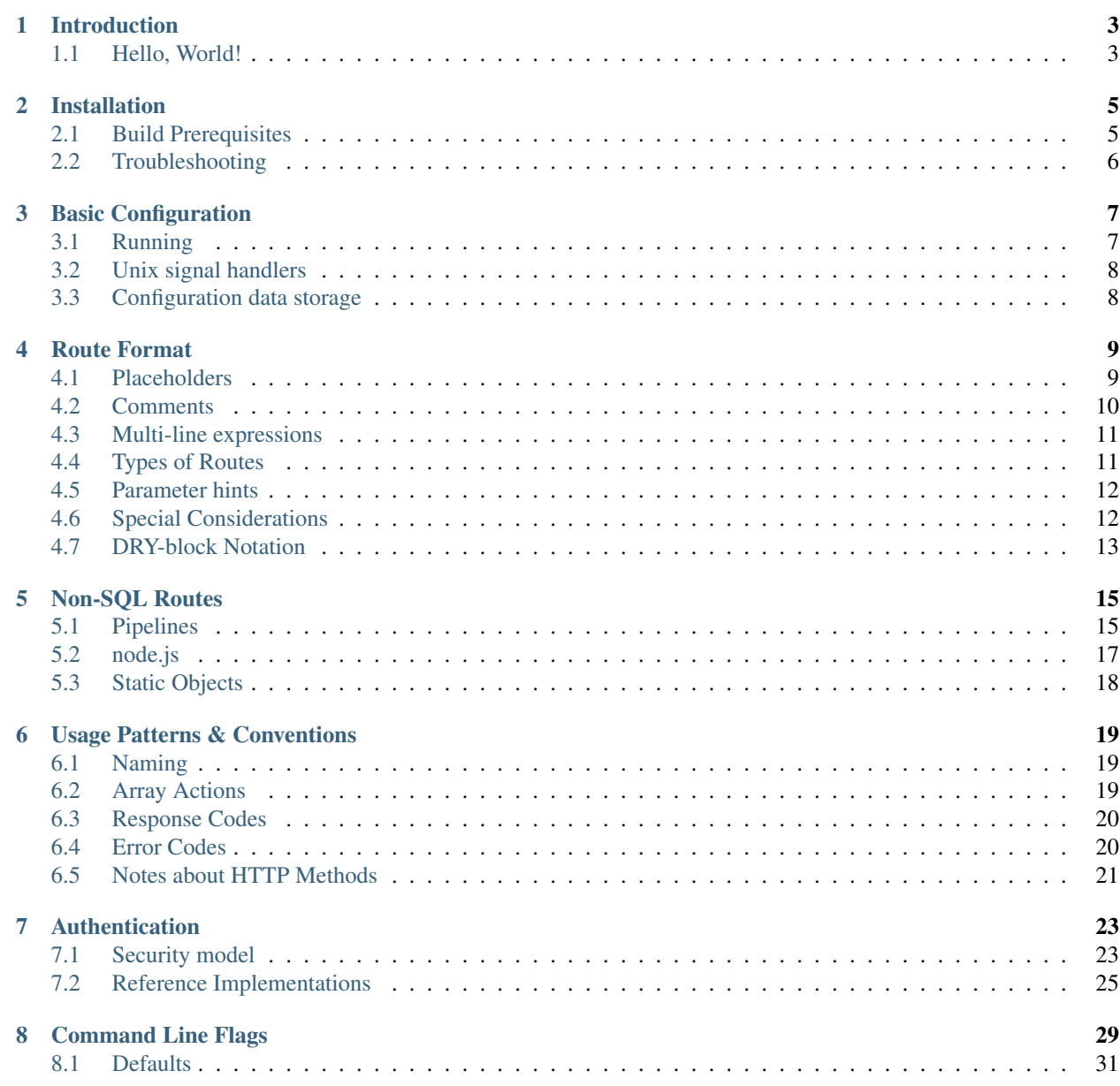

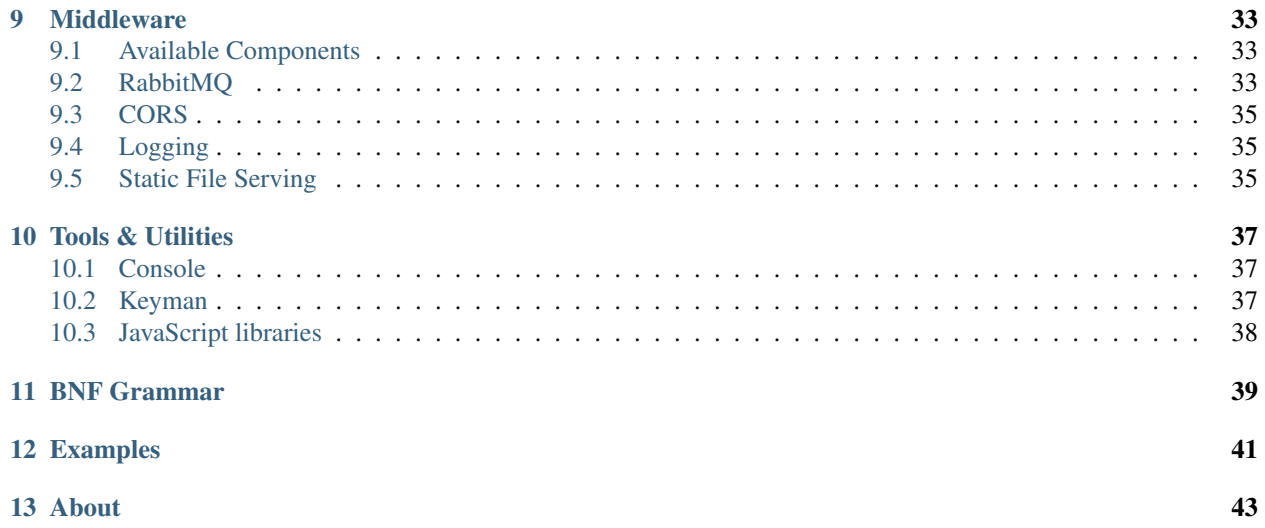

Contents:

## **Introduction**

<span id="page-6-0"></span>Trombone facilitates effortless adaptation of conventional SQL schemas to mobile-friendly APIs operating within the RESTful web service paradigm, with data exchange driven by JSON. Trombone uses PostgreSQL as underlying RDBMS and translates JSON-formatted requests to database statements, according to rules layed out by a set of route templates, such as the one below.

GET resource/:id -> SELECT \* FROM stuff WHERE id = {{:id}}

This format is described in more detail here.

## <span id="page-6-1"></span>**1.1 Hello, World!**

## **Installation**

## <span id="page-8-1"></span><span id="page-8-0"></span>**2.1 Build Prerequisites**

To build Trombone you need

- the [Cabal tool](https://www.haskell.org/cabal/) a build system for Haskell programs, and
- a recent version of GHC [\(The Glasgow Haskell Compiler\)](https://www.haskell.org/ghc/).

Both of these come bundled with [the Haskell Platform,](https://www.haskell.org/platform/) which is available for all major operating systems. This is the recommended installation strategy, unless you have more specific requirements.

### **2.1.1 Getting the Haskell Platform**

Consult the search utility provided by your distribution's package manager to locate a suitable candidate, or follow the instructions on <https://www.haskell.org/platform/> relevant to your operating system.

### **2.1.2 Building**

Once you have GHC and Cabal installed, run the command

```
$ cabal update
```
to download the most recent list of packages. Next, clone the repository,

```
$ git clone https://github.com/johanneshilden/trombone.git
```
and run the below sequence of commands. (The use of a sandbox here is optional, but recommended to avoid dependency problems.)

```
$ cd trombone
$ cabal sandbox init
$ cabal install --only-dependencies
$ cabal build
```
dist/build/trombone/trombone

## <span id="page-9-0"></span>**2.2 Troubleshooting**

Report bugs and other issues to [github.com/johanneshilden/trombone/issues.](http://github.com/johanneshilden/trombone/issues)

## **Basic Configuration**

## <span id="page-10-1"></span><span id="page-10-0"></span>**3.1 Running**

To start the service

- on port 3010 (default),
- with the configuration file my.conf,
- connecting to the database my\_database,

run the following command:

\$ trombone -d my\_database -r my.conf

Some commonly used flags are:

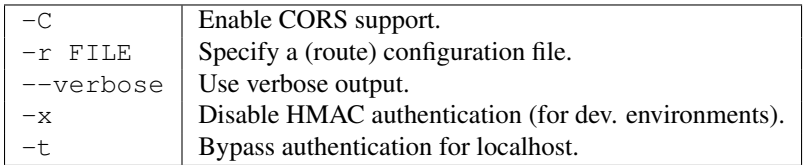

For a complete list of flags and switches, see Command Line Flags, or give the command  $t$  rombone --help.

### **3.1.1 Ping**

To send a ping request to the server, we may then use a command line tool like curl:

```
$ curl localhost:3010/ping
```
A typical response (if the service is running):

```
< HTTP/1.1 200
< Transfer-Encoding: chunked
< Content-Type: application/json; charset=utf-8
< Server: Trombone/0.8
{
   "status":true,
   "message":"Pong!"
}
```
### **3.1.2 Console app**

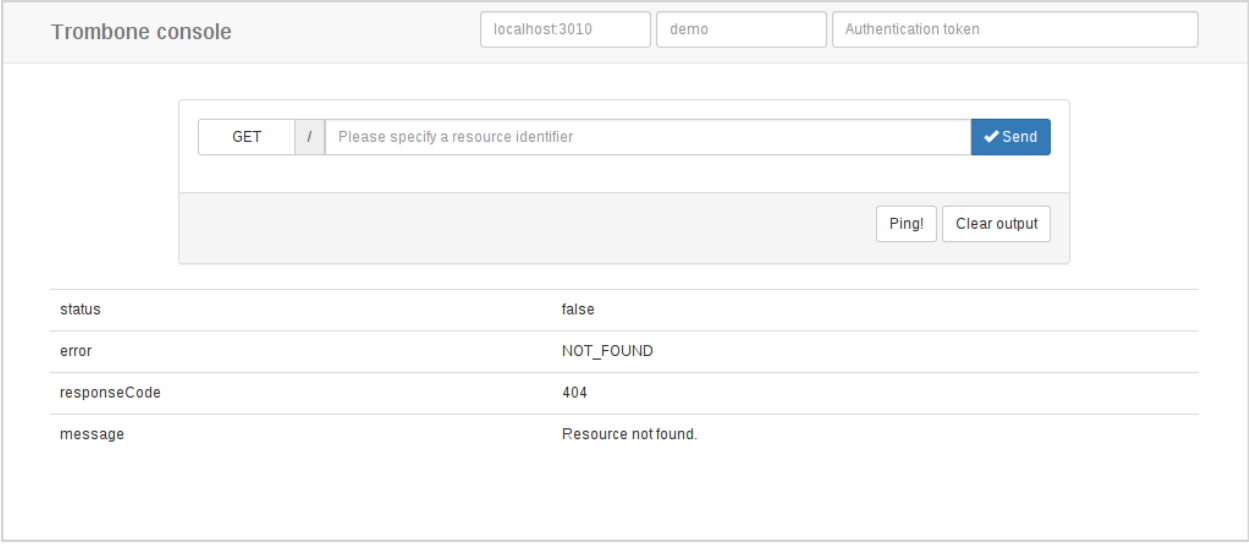

## <span id="page-11-0"></span>**3.2 Unix signal handlers**

Trombone responds to SIGHUP by reloading all configuration data and restarting the service, and to SIGTERM by shutting down the server after completion of all pending requests.

### **3.2.1 Example**

To send a SIGHUP:

kill -SIGHUP 'ps -a | awk '/trombone/ {print \$1}''

## <span id="page-11-1"></span>**3.3 Configuration data storage**

As a fallback, the server will look for a database table called trombone\_config in the event that a configuration file is not specified (i.e., the  $-r$  flag is omitted). This comes in handy if you cannot rely on persistent disk storage (e.g. on ephemeral file systems), or simply prefer to keep configuration data in the database.

```
CREATE TABLE IF NOT EXISTS trombone_config (
  id serial PRIMARY KEY,
  key character varying(40) UNIQUE NOT NULL,
  val text NOT NULL
);
```
Note: This table is automatically created when the server starts, unless it already exists.

### **Route Format**

<span id="page-12-0"></span>A Trombone configuration file consists of a collection of route patterns. The format of a single route item is given by the following (high-level) grammar.

<route> ::= <method> <uri> <symbol> <action>

For a more detailed description of the syntactic rules involved in this schema, please see BNF grammar. What we consider here is a more general overview.

As an example of a simple configuration file:

```
# Return all customers
GET / customer >> SELECT * FROM customers
# Return a single customer, or a 404 error
GET /customer/:id -> SELECT * FROM customers WHERE id = ({:id})# Create a new customer
POST / customer <>
    INSERT INTO customers
       ( name
       , phone
       , industry )
   VALUES
       ( {{name}}
        , \{ \{\text{phone}\}\}\, {{industry}} )
```
The server scans the list of routes during dispatch, carefully looking for a pattern that matches the uri components and HTTP method used in the request.

The arrow symbol specifies the type of route and the response object's expected format. See [below](#page-14-1) for explanations of these symbols. E.g., the particular arrow used here  $(-)$  denotes an SQL query with a singleton result.

## <span id="page-12-1"></span>**4.1 Placeholders**

Placeholders are denoted by a double pair of surrounding curly-braces (akin to e.g., Handlebars.js). Trombone templates acknowledge three types of placeholder variables:

- JSON value {{placeholders}};
- Uri segment {{:variables}}; and

• DRY-block placeholders  $\{\{\ldots\}\}.$ 

#### **4.1.1 Request body JSON values**

When a JSON-formatted request body is present, the dispatch handler will first try to parse the object and substitute placeholders in the template with values whose keys corresponding to the names of the concerned variables.

#### Route configuration:

POST /customer <> INSERT INTO customer (name, address, phone) VALUES ( {{name}}, {{address}}, {{phone}} )

#### Request object:

```
{
    "name": "OCP",
    "address": "Delta City",
    "phone": "555-MEGACORP"
}
```
#### Actual SQL query:

INSERT INTO customer (name, address, phone) VALUES ('OCP', 'Delta City', '555-MEGACORP')

Note: Use the  $-\nu$ erbose command-line option to inspect the final query string after a template is instantiated.

#### **4.1.2 Uri variables**

Uri variables are simple placeholders that may conceal text or integer values, supplied as part of the request uri.

```
GET customer/:id \rightarrow SELECT \star FROM customer WHERE id = {{:id}}
```
Notice that the variable appears both in the query template (right-hand side of the arrow), and in the route's uri pattern, where it is bound to a specific path segment. The variable name must consist of only alphanumeric characters, hyphens and underscores. Furthermore, it is always prefixed with a single colon to make the distinction clear from ordinary request body placeholders.

#### **4.1.3 DRY-block placeholders**

DRY-block notation is explained under [DRY-block Notation.](#page-16-0)

### <span id="page-13-0"></span>**4.2 Comments**

Comments start with a single [octothorpe](http://en.wikipedia.org/wiki/Number_sign) (#) character and may appear at the end of a route definition;

GET photo >> SELECT \* FROM photo # Retreive all photos!

or stretch over an entire line;

```
# Return some specific photo.
GET photo/:id -> SELECT * FROM photo WHERE id = {{:id}}
```
## <span id="page-14-0"></span>**4.3 Multi-line expressions**

SQL routes are allowed to span across multiple lines, as long as each subsequent, non-empty line is indented with, at least, one blank space; as in the example below.

```
GET resource >>
      select name,
             address,
             phone,
             shoe_size
      from customer
      order by id
```
This, however, is *not* valid:

```
GET resource >>
select name,
       address,
       phone,
      shoe_size
from customer
order by id
```
Except from this "single-space" requirement, indentation does not matter. Hence, the following is a valid route description.

```
GET resource >> select name
                      , address
                       , phone
                      , shoe size
                  from customer
                  order by
                    id
```
## <span id="page-14-1"></span>**4.4 Types of Routes**

### **4.4.1 Database routes**

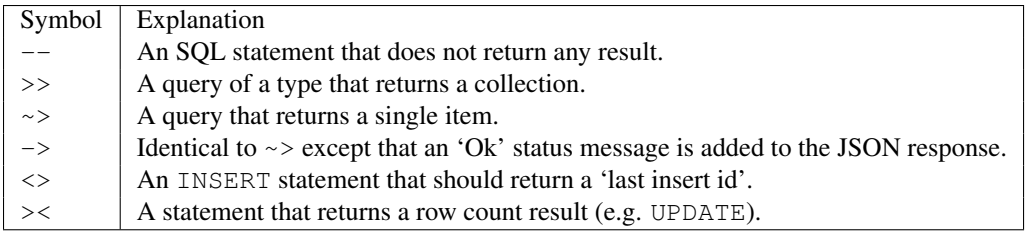

### **4.4.2 Other routes**

The following, additional route formats all share the common trait that they do not interact directly with the database.

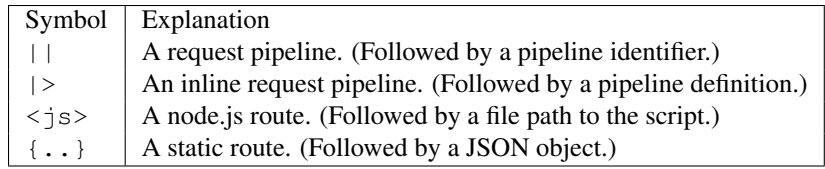

These are explained here.

## <span id="page-15-0"></span>**4.5 Parameter hints**

With joins, and more complex queries, the server can have a difficult time figuring out the attribute names to return, from looking at the template alone. In such cases, and in situations where more control is needed, it is therefore possible (and necessary) to specify the list of property names. This list should appear immediately before the query template, enclosed in parentheses.

```
GET /customer >>
    (id, name, phone)
    SELECT a.a, a.b, a.c
    FROM customer
     AS a
    JOIN something
      AS b...
```
A similar syntax is available for INSERT statements, which can be used if the server is unable to infer the table name and sequence necessary to obtain the last inserted id.

POST /customer <> (tbl\_name, sequence) INSERT INTO...

## <span id="page-15-1"></span>**4.6 Special Considerations**

### **4.6.1 SELECT \* FROM**

SELECT  $\star$  FROM-type of queries are accepted as a convenient shorthand. The server will attempt to expand the column names during preprocessing of the configuration file. However, this is not guaranteed to work. In some cases you will have to explicitly write out the column names, e.g., SELECT id, name, favorite\_cheese FROM....

### **4.6.2 Wildcard operators**

Since string values are automatically wrapped in single quoutes before they are inserted into a template, the following will not work as expected,

SELECT \* FROM customer WHERE customer.name LIKE '%{{q}}%'

E.g., {"q": "ACME"} would translate to customer.name LIKE '%'ACME'%'.

This is clearly not what we intended. Instead, define your template as

SELECT \* FROM customer WHERE customer.name LIKE {{q}}

and insert the %-characters inside the string property of the object sent to the server:

```
{
   "q": "%ACME%"
}
```
## <span id="page-16-0"></span>**4.7 DRY-block Notation**

A common pattern is to have multiple database queries that are similar in one way or another.

```
GET customer/all >>
  select id, name, phone, address from customer order by id
GET customer/:id ->
  select id, name, phone, address from customer where id = \{ \{ : \text{id} \} \}GET customer/area/:id >>
  select id, name, phone, address from customer where area_id = {{:id}} order by id
```
To avoid repetition, an alternative [DRY](http://en.wikipedia.org/wiki/Don%27t_repeat_yourself) notation can be employed in cases such as this. The following is an equivalent route definition using a DRY-block.

```
DRY
    select id, name, phone, address from customer \{ \{ . . \} \} # base template
{
    GET customer/all \longrightarrow order by id ;
    GET customer/:id \rightarrow where id = {{:id}} ;
    GET customer/area/:id >> where area_id = {{:id}} order by id
}
```
A DRY-block consists of a *base template* and a number of *stubs*, each with the segment of the statement unique to its corresponding route.

<method> <uri> <symbol> <stub>

Here are some important observations.

- The  $\{ \{\ldots\} \}$ -placeholder must appear in the base query to indicate where the stub should be inserted. The preprocessor looks at each item within the block, expands it by inserting the base query with the stub replaced for  $\{ \{ \ldots \} \}$ .
- A semi-colon delimiter is required to separate the stubs within the block. (It may be omitted for the last item.)
- Each block item must be indented with at least one blank space. The opening and closing brackets should appear on their own lines (without indentation):

```
{
    GET /..
    GET /..
}
```
## **Non-SQL Routes**

<span id="page-18-0"></span>This is an overview of the various route types that do not interact directly with the database.

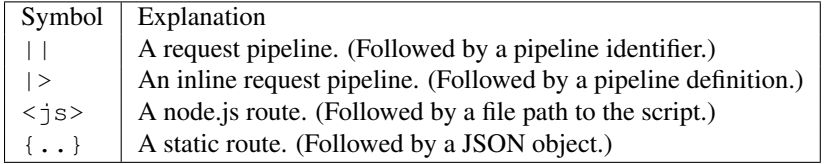

## <span id="page-18-1"></span>**5.1 Pipelines**

*The pipeline construction a simple, declarative technique for composition of routes using JavaScript syntax.*

Pipelines can be declared in two different ways; either in a separate file or as inline definitions.

### **5.1.1 Pipeline configuration file**

### **5.1.2 Inline pipeline syntax**

### **5.1.3 Basic Format**

#### **Structure of a pipeline**

```
GET /my-pipeline |>
{
    "processors": [
    ],
    "connections": [
    ]
}
```
#### **Processors**

### **Connections**

@todo

## **5.1.4 Filters**

@todo

### **Equal-to**

@todo

#### **Not-equal-to**

@todo

#### **Greater-than**

@todo

#### **Greater-than-or-equal**

@todo

#### **Less-than**

@todo

#### **Less-than-or-equal**

@todo

## **5.1.5 Transformers**

@todo

### **Exclude**

@todo

#### **Include**

#### **Bind**

@todo

#### **Rename**

@todo

#### **Copy**

@todo

### **Aggregate**

@todo

## <span id="page-20-0"></span>**5.2 node.js**

<http://nodejs.org/>

### **5.2.1 Example 1.**

```
GET /stuff <js> node/demo1.js
// node/demo1.js
var response = {
   statusCode : 200,
   body : 'Just saying "hello".'
};
console.log(JSON.stringify(response));
```
### **5.2.2 Example 2.**

POST /oracle <js> node/demo2.js // node/demo2.js **var** fs = require('fs'); **function** parseStdin() { **var** data = fs.readFileSync('/dev/stdin').toString(); **if** (data) { **return** JSON.parse(data); } **else** { **return null**; } };

```
// Parse request object
var obj = parseStdin();
// Do some heavy computation
obj.string = obj.string.replace//%1/, '42');// Send response
var response = {
   statusCode : 200,
   body : obj
};
console.log(JSON.stringify(response));
$ curl http://localhost:3010/oracle -d '{"string": "The answer is %1."}'
The answer is 42.
```
## <span id="page-21-0"></span>**5.3 Static Objects**

The {..} syntax enables for static JSON response objects to be embedded directly in the route description.

GET /stuff {..} {"status":"Ok.","response":[1,2,3,4]}

A possible use-case for this is to deliver machine readable documentation as part of a service (self-describing APIs), where clients automatically can determine their abilities against a communication endpoint using the OPTIONS HTTP method. See, e.g., <http://zacstewart.com/2012/04/14/http-options-method.html> for a discussion of this approach.

*At the very least, services should be responding with a 200 and the Allow header. That's just correct web server behavior. But there's really no excuse for JSON APIs not to be returning a documentation object.*

OPTIONS /photo {..} {"GET":{"description":"Retreive a list of all photos."},"POST":{"description":

The rationale for the OPTIONS method is outlined in [RFC 2616, Section 9.2.](http://www.w3.org/Protocols/rfc2616/rfc2616-sec9.html)

*The OPTIONS method represents a request for information about the communication options available on the request/response chain identified by the Request-URI. This method allows the client to determine the options and/or requirements associated with a resource, or the capabilities of a server, without implying a resource action or initiating a resource retrieval.*

#### **5.3.1 Special <Allow> keyword**

Static JSON response routes support a special <Allow> keyword, the primary intent of which is to support the interaction pattern described above.

OPTIONS /photo {..} {"<Allow>":"GET,POST,OPTIONS","GET":{"description":"Retreive a list of all photo

A typical response would then be:

```
< HTTP/1.1 200
< Allow: 'GET,POST,OPTIONS'
< Content-Type: application/json; charset=utf-8
{"GET":{"description":"Retreive a list of all customers."},"POST":{"description":"Create a new customer."}}
```
## **Usage Patterns & Conventions**

## <span id="page-22-1"></span><span id="page-22-0"></span>**6.1 Naming**

Trombone makes two fairly idiomatic assumptions; namely that,

- database tables and columns follow the lowercase\_separated\_by\_underscores naming convention, and that
- JSON objects use camelCase formatting.

Conversion between these two formats is usually implicit.

## <span id="page-22-2"></span>**6.2 Array Actions**

```
curl http://localhost:3010 --verbose -d'[{}, {}]'
curl http://localhost:3010 --verbose -d '[{"summary":"","name":""}, {"summary":"","name":""}, {"summa
var obj = [{
        name: 'Object #1',
        summary: '...'
    },
    {
        name: 'Object #2',
        summary: '...'
    },
    {
        name: 'Object #3',
        summary: '...'
    }
];
Trombone.request({
   host : 'http://localhost:3010',
    client : 'demo',
    key \qquad : \qquad 'xxxxxxxxxxxxxxxxxxxxxxxxxxxxxxxxxxxxxxxxxxxxxxxxxxxxxxxxxxxxxxxxxxxxxxx'' \mbox{ , }type : 'POST',
    resource : 'util',
    data : obj,
    none : Date.now() / 10 | 0,
```

```
success : function() { alert('Ok.'); }
});
```
## <span id="page-23-0"></span>**6.3 Response Codes**

<span id="page-23-2"></span>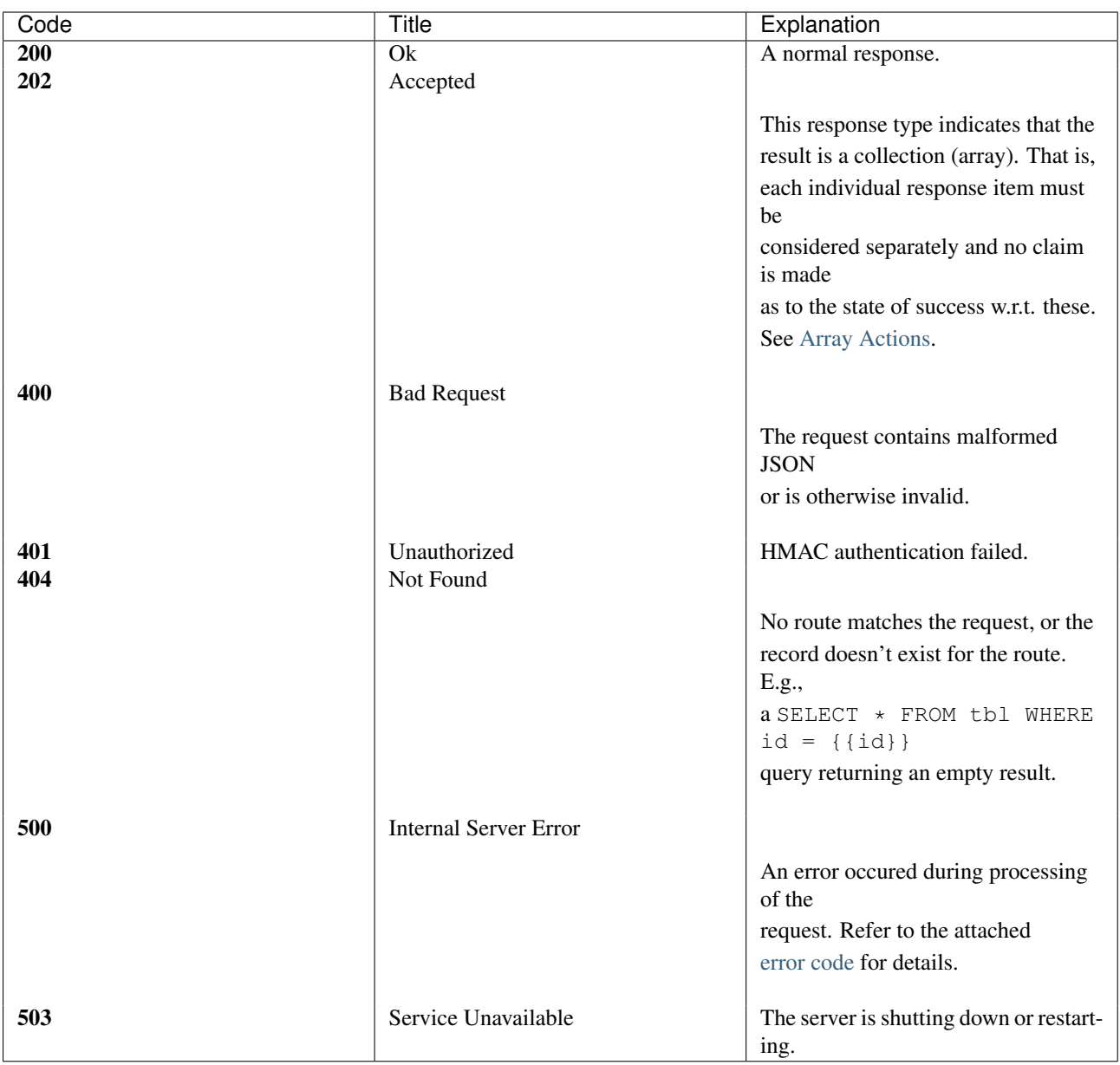

## <span id="page-23-1"></span>**6.4 Error Codes**

```
{
   "status" : false,
```

```
"error" : "NOT_FOUND",
"responseCode" : 404,
"message" : "Resource not found."
```
Code Comment BAD\_REQUEST NOT\_FOUND UNAUTHORIZED CONFLICT SQL\_FOREIGN\_KEY\_CONSTRAINT\_VIOLATION SQL\_UNIQUE\_CONSTRAINT\_VIOLATION SQL\_ERROR SERVER\_CONFIGURATION\_ERROR SERVICE\_UNAVAILABLE INTERNAL\_SERVER\_ERROR

## <span id="page-24-0"></span>**6.5 Notes about HTTP Methods**

@todo

}

**6.5.1 GET**

**6.5.2 POST**

**6.5.3 PUT**

**6.5.4 DELETE**

**Idempotency in a nutshell**

**6.5.5 OPTIONS**

**6.5.6 PATCH**

## **Authentication**

## <span id="page-26-1"></span><span id="page-26-0"></span>**7.1 Security model**

To establish the authenticity of a request, the server must perform a message integrity check, operating on a cryptographic primitive known as a HMAC (hash-based message authentication code). A MAC is attached to each request, in the form of an API-Access header. During dispatch, a subsequent code is computed from the request object using

- a token (secure key) associated with the client application,
- an incremental nonce (see below), and
- the request method together with the path info.

The result of this operation is compared with the original MAC attached to the request, in order to verify its authenticity.

The key is a random, 40-character long, hexadecimal string.

```
53d5864520d65aa0364a52ddbb116ca78e0df8dc
```
### **7.1.1 Table schema**

The trombone\_keys table maintains client-key associations.

```
CREATE TABLE trombone_keys (
   id serial,
    client character varying(40) NOT NULL,
    key character varying(40) NOT NULL,
    nonce bigint NOT NULL
);
ALTER TABLE ONLY trombone_keys
   ADD CONSTRAINT trombone_keys PRIMARY KEY (id);
ALTER TABLE ONLY trombone_keys
   ADD CONSTRAINT unique_trombone_keys_client UNIQUE (client);
```
Note: This table is automatically created when the server starts with authentication enabled (i.e., in default mode), unless it already exists.

### **7.1.2 Authenticating client applications**

In order for a client application to be granted access to the service, it must;

- 1. be present in the trombone\_keys table with a unique identifier and its secure token; as well as
- 2. supply the following HTTP header with each request:

```
API-Access: <client_id>:<nonce>:<hash>
```
where  $\lt$ client\_id> is replaced with the name of the application (as it appears in the trombone\_keys table), and <hash> with the MAC code obtained by hashing a concatenated string – the constituents of which are given below, using the [HMAC-SHA1](http://en.wikipedia.org/wiki/SHA-1) algorithm and aforementioned key.

The  $\langle$  nonce $\rangle$  is an integer value introduced to prevent an adversary from reusing a hash in a, so called, [replay attack.](http://en.wikipedia.org/wiki/Replay_attack) The client implementation must therefore ensure that the nonce is strictly increasing for each request. This can be achieved using a timestamp, such as the one used in the reference implementation.

#### **Hash string format**

The format of the string given as input to the hashing algorithm must be as follows:

<client\_id>:<method>:<uri>:<nonce>:<json\_body>

SHA1 implementations are available for most programming languages. The following have been tested with Trombone:

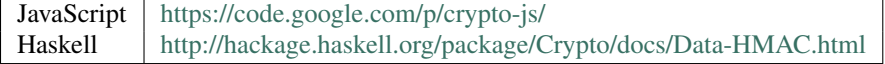

For complete, working examples, see [Reference Implementations.](#page-28-0)

#### **Client key administration**

Trombone includes the keyman utility, which can be used for command line administration of client keys.

See Tools & Utilities.

### **7.1.3 Disable HMAC authentication**

Message authentication can be disabled with the  $-x$  command line switch. Doing so in a production setting is not recommended.

Warning: Deactivating message authentication gives everyone access to your server interface. To mitigate the risk of unauthorized access to production data, only use the  $-x$  flag in a safe environment.

#### **Allowing access from localhost**

To bypass HMAC authentication specifically for requests originating from the local host, instead use the  $-t$ , or --trust-localhost option.

## <span id="page-28-0"></span>**7.2 Reference Implementations**

```
CREATE DATABASE basic_auth_demo;
\c basic_auth_demo
CREATE TABLE IF NOT EXISTS utilities (
   id serial PRIMARY KEY,
   name character varying(255) NOT NULL,
   summary character varying (255) NOT NULL
);
INSERT INTO utilities (name, summary) VALUES
    ('ls', 'list directory contents'),
    ('htop', 'interactive process viewer'),
    ('df', 'report file system disk usage'),
    ('df', 'report file system disk usage'),<br>('pwd', 'print name of current/working directory'),
    ('awk', 'pattern scanning and text processing language');
CREATE TABLE IF NOT EXISTS trombone_config (
   id serial PRIMARY KEY,
   key character varying(40) UNIQUE NOT NULL,
   val text NOT NULL
);
```
**INSERT INTO** trombone\_config (**key**, val) **VALUES** ('routes', E'GET /utils >> SELECT \* FROM utilities\nPOST /util <> INSERT INTO utilities (name, su

Create a file basic-keyman.conf:

host = 'localhost' port  $= 5432$ dbname = 'basic\_auth\_demo'  $user = 'postgres'$ password = 'postgres'

#### (Modify the file as required.)

\$ ./keyman register demo -c basic-keyman.conf

Client registered: demo: xxxxxxxxxxxxxxxxxxxxxxxxxxxxxxxxxxxxxxxx

Start the server

\$ trombone -d basic\_auth\_demo -C

### **7.2.1 JavaScript**

Insert the generated demo key on line 15.

```
1 // auth-example.js
2
3 $(document).ready(function() {
4
\mathbf{var} render = function (obj) {
6 $('#response').html('<pre>' + JSON.stringify(obj, null, 4) + '</pre>');
```

```
7 \quad \};
8
9 var onError = function(e) {
10 render(JSON.parse(e.responseText));
11 } ;
12
\mathbf{var} defaults = {
14 host : 'http://localhost:3010',
15 key : 'xxxxxxxxxxxxxxxxxxxxxxxxxxxxxxxxxxxxxxxx',
16 client : 'demo',
17 type : 'GET',
18 error : onError
19 {}^{19}20
21 $('#insert-action').click(function() {
22
var name = \zeta('*).val(),
24 summary = $('#insert-description') .val();25
26 if (!summary || !name) {
27 $('#response').html('Please fill out both fields.');
28 return;
\hspace{1.5cm} 29 \hspace{3.2cm} \Big\}30
31 var obj = {
32 summary : summary,
33 name : name
34 } ;
35
36 Trombone.request($.extend({}, defaults, {
37 data : obj,
38 nonce : Date.now()/10 | 0,
39 type : 'POST',
40 resource : 'util',
41 success : function() {
42 $('#response').html('Ok.');
43 }
44 }));
45
46 });
47
48 $('#request-action').click(function() {
49
50 Trombone.request($.extend({}, defaults, {
51 nonce : Date.now()/10 | 0,
52 resource : 'utils',
53 success : render
54 }));
55
56 \} );
57 });
  <!DOCTYPE html>
  <html lang="en">
     <head>
         <meta charset="utf-8">
         <title>Trombone data access service example: Request authentication</title>
     </head>
```

```
<body>
        <div>
            <a id="request-action" href="javascript:">Request some data</a>
        </div>
        <div>
            <div><input id="insert-title" type="text"></div>
            <div><textarea id="insert-description"></textarea></div>
            <div><a id="insert-action" href="javascript:">Insert some data</a></div>
        </div>
        <div id="response"></div>
        <script src="http://code.jquery.com/jquery-2.1.1.min.js"></script>
        <script src="http://crypto-js.googlecode.com/svn/tags/3.1.2/build/rollups/aes.js"></script>
        <script src="http://crypto-js.googlecode.com/svn/tags/3.1.2/build/rollups/hmac-sha1.js"></script>
        <script src="js/trombone.request.min.js"></script>
        <script src="js/auth-example.js"></script>
    </body>
</html>
```
## **7.2.2 Haskell**

@todo

## **7.2.3 Purescript**

@todo

### **7.2.4 C++/Qt**

**CHAPTER 8**

## **Command Line Flags**

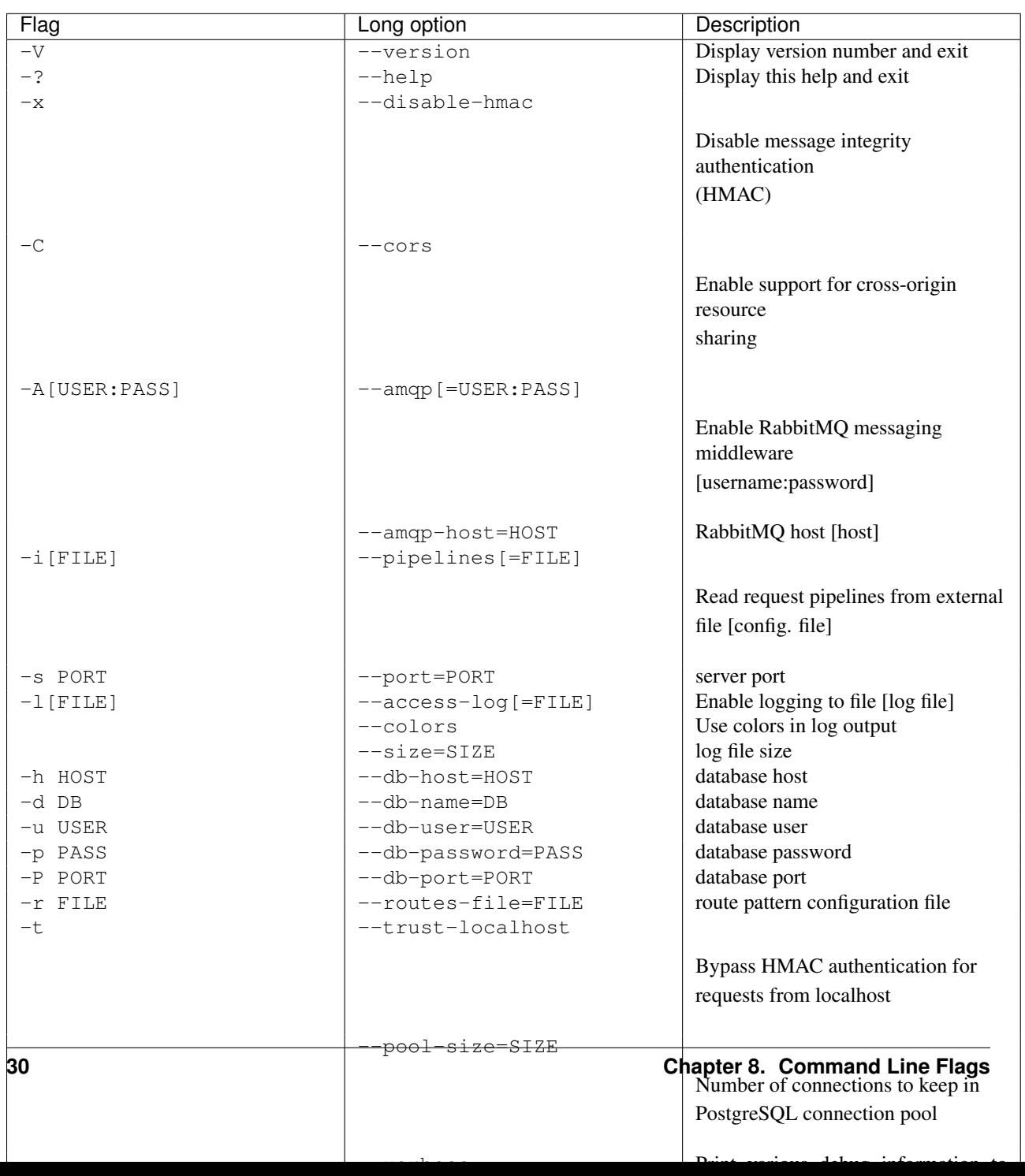

## <span id="page-34-0"></span>**8.1 Defaults**

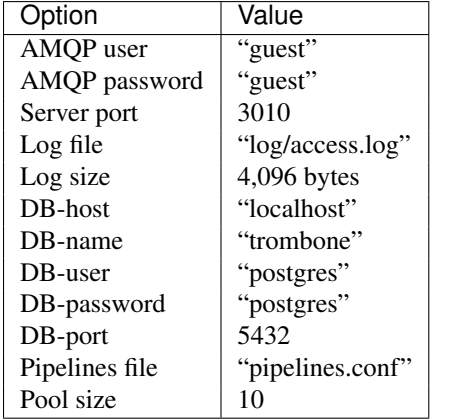

Many of these settings have sensible default values.

### **Middleware**

<span id="page-36-0"></span>Middlewares are built-in, auxiliary software components providing some functionality which is normally disabled (with the exception of file serving). These components may be enabled at run-time and configured to suit specific needs. See respective section for details on how to activate and configure a specific component.

## <span id="page-36-1"></span>**9.1 Available Components**

- [RabbitMQ](#page-36-2)
- [CORS](#page-38-0) (cross-origin resource sharing)
- [Logging](#page-38-1)
- [Static File Serving](#page-38-2)

## <span id="page-36-2"></span>**9.2 RabbitMQ**

RabbitMQ is a a messaging system based on the Advanced Message Queuing Protocol – an emerging standard for multi-purpose, asynchronous message delivery. The AMQP middleware integrates Trombone with RabbitMQ and makes it possible for participating applications to receive notifications when server resources are modified.

```
Flags
```

```
Enable with -\text{amp}[=USER:PASS] or -A and, optionally, supply a host name using
--amqp-host [=HOST] (if you leave out this option, localhost is assumed).
```
### **9.2.1 AMQP Endpoint**

When a request of type POST, PUT, DELETE, or PATCH is accepted and produces a regular 200 OK response, a subsequent message is published to an exchange managed by the server.

#### **Trombone AMQP Exchange**

Name exchange/trombone/api Type | fanout

Messages follow the format <method> <uri>:<response-body>; e.g.,

POST customer/new:{"status":true,"id":49,"message":"Ok."}

### **9.2.2 Using AMQP in JavaScript applications**

To configure and run RabbitMQ with STOMP Over WebSocket enabled, follow [these instructions](http://www.rabbitmq.com/web-stomp.html) to install the Web-Stomp plugin.

*STOMP is a simple text-orientated messaging protocol. It defines an interoperable wire format so that any of the available STOMP clients can communicate with any STOMP message broker to provide easy and widespread messaging interoperability among languages and platforms.*

For more information on STOMP Over WebSocket, see [http://jmesnil.net/stomp-websocket/doc/.](http://jmesnil.net/stomp-websocket/doc/)

#### **JavaScript Example**

For this example, you need stomp.js, and sock.js.

- <http://jmesnil.net/stomp-websocket/doc/#download>
- <http://cdn.sockjs.org/sockjs-0.3.min.js>

```
<!DOCTYPE html>
<html lang="en">
    <head>
        <meta charset="utf-8">
        <title>Trombone/RabbitMQ over STOMP</title>
    </head>
    <body>
        <div id="notification"></div>
        <script type="text/javascript" src="js/sockjs.min.js"></script>
        <script type="text/javascript" src="js/stomp.min.js"></script>
        <script type="text/javascript">
            // See: http://www.rabbitmq.com/web-stomp.html
            var ws = new SockJS('http://127.0.0.1:55674/stomp'),
                client = Stomp.over(ws);
            // Heartbeats won't work with SockJS.
            client.heartbeat.outgoing = 0;
            client.heartbeat.incoming = 0;
            var onConnect = function() {
                client.subscribe('/exchange/trombone/api', function(msg) {
                    var div = document.getElementById('notification');
                    div.innerHTML += msg.body + '<br>';
                });
            };
            var onError = function() {
                console.log('Error connecting to RabbitMQ server.');
            };
```

```
client.connect('guest', 'guest', onConnect, onError, '/');
        </script>
    </body>
</html>
```
## <span id="page-38-0"></span>**9.3 CORS**

The CORS component provisions Trombone with the ability to accept cross-domain requests. It implements the handshake and response headers mandated by CORS-compliant client applications, such as modern web browsers.

*CORS introduces a standard mechanism that can be used by all browsers for implementing cross-domain requests. The spec defines a set of headers that allow the browser and server to communicate about which requests are (and are not) allowed. CORS continues the spirit of the open web by bringing API access to all.*

Note: CORS involves coordination between both server and client. For more information regarding client requirements, as well as cross-origin resource sharing in general, please see: [enable-cors.org.](http://enable-cors.org)

```
Flags
Enable using --\text{cores} or -C.
```
## <span id="page-38-1"></span>**9.4 Logging**

The logging format is similar to Apache's log file output.

```
Flags
Enable using -\arccos-log[=FILE] or -1, and specify -\arccos to enable colors in the log file.
```
### **9.4.1 Typical output**

@todo

## <span id="page-38-2"></span>**9.5 Static File Serving**

Trombone can also act as a simple file server. Files located under the public/ directory or any of its subdirectories are HTTP accessible. E.g.,

public/image.png <~> http://localhost:3010/image.png

## **Tools & Utilities**

## <span id="page-40-1"></span><span id="page-40-0"></span>**10.1 Console**

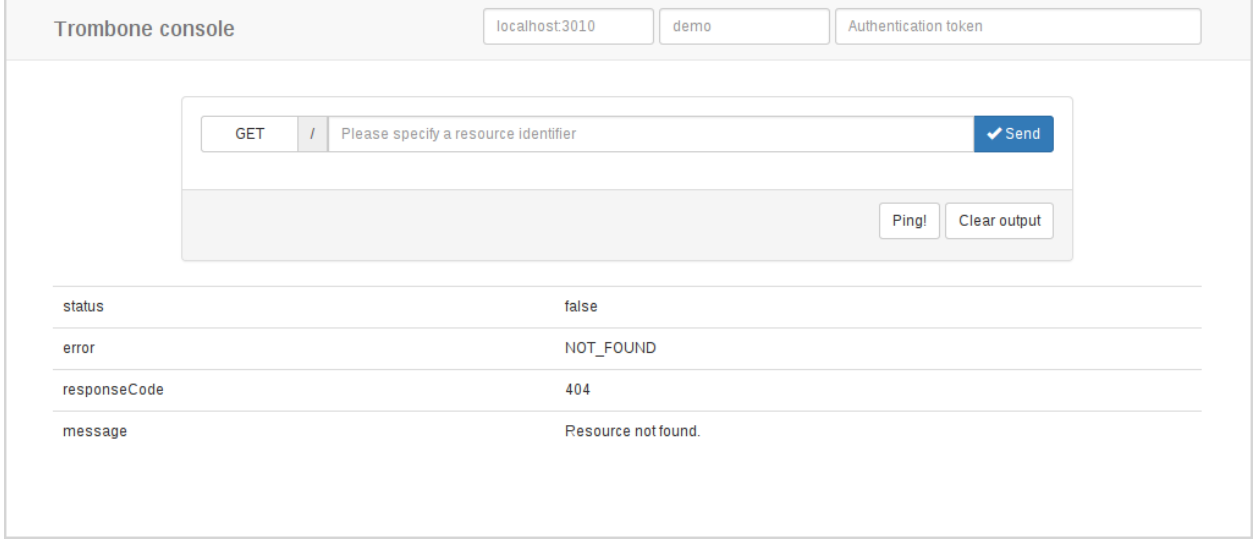

#### @todo

## <span id="page-40-2"></span>**10.2 Keyman**

The keyman utility implements a simple CRUD interface, suitable for command line administration of client keys.

```
Usage:
 keyman list [--config=<file>]
  keyman (register|renew) <client> [<key>] [--config=<file>]
  keyman revoke <client> [--config=<file>]
 keyman --help
Options:
 -c --config=<file> Path to database connection file.
  -? --help Display this help.
```
The configuration file contains a list of parameters (identical to those [described here.](http://www.postgresql.org/docs/9.1/static/libpq-connect.html)) used to establish a database connection. Note that the default location for this file is  $\sim/$ .config/trombone/keyman.conf.

Sample keyman.conf file:

```
host = 'localhost'port = 5432dbname = 'trombone'user = 'postgres'
password = 'postgres'
```
#### **10.2.1 Keyman usage**

To list existing client keys:

\$ ./keyman list

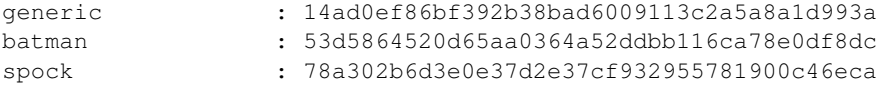

Register a new client:

```
$ ./keyman register my_application
```
Client registered: my\_application: 53d5864520d65aa0364a52ddbb116ca78e0df8dc

A token is automatically generated for the new client. Alternatively, an existing key (a 40 character long hexadecimal string) may be specified as an extra, trailing argument: keyman register my\_application 53d5864520d65aa0364a52ddbb116ca78e0df8dc. Subsequent to registering the application, we can confirm that it appears in the client list with its new key.

\$ ./keyman list | grep my\_application my\_application : 53d5864520d65aa0364a52ddbb116ca78e0df8dc

To remove a client, use:

\$ ./keyman revoke unwanted\_client

## <span id="page-41-0"></span>**10.3 JavaScript libraries**

trombone.request.js trombone.request.min.js

## **BNF Grammar**

<span id="page-42-0"></span>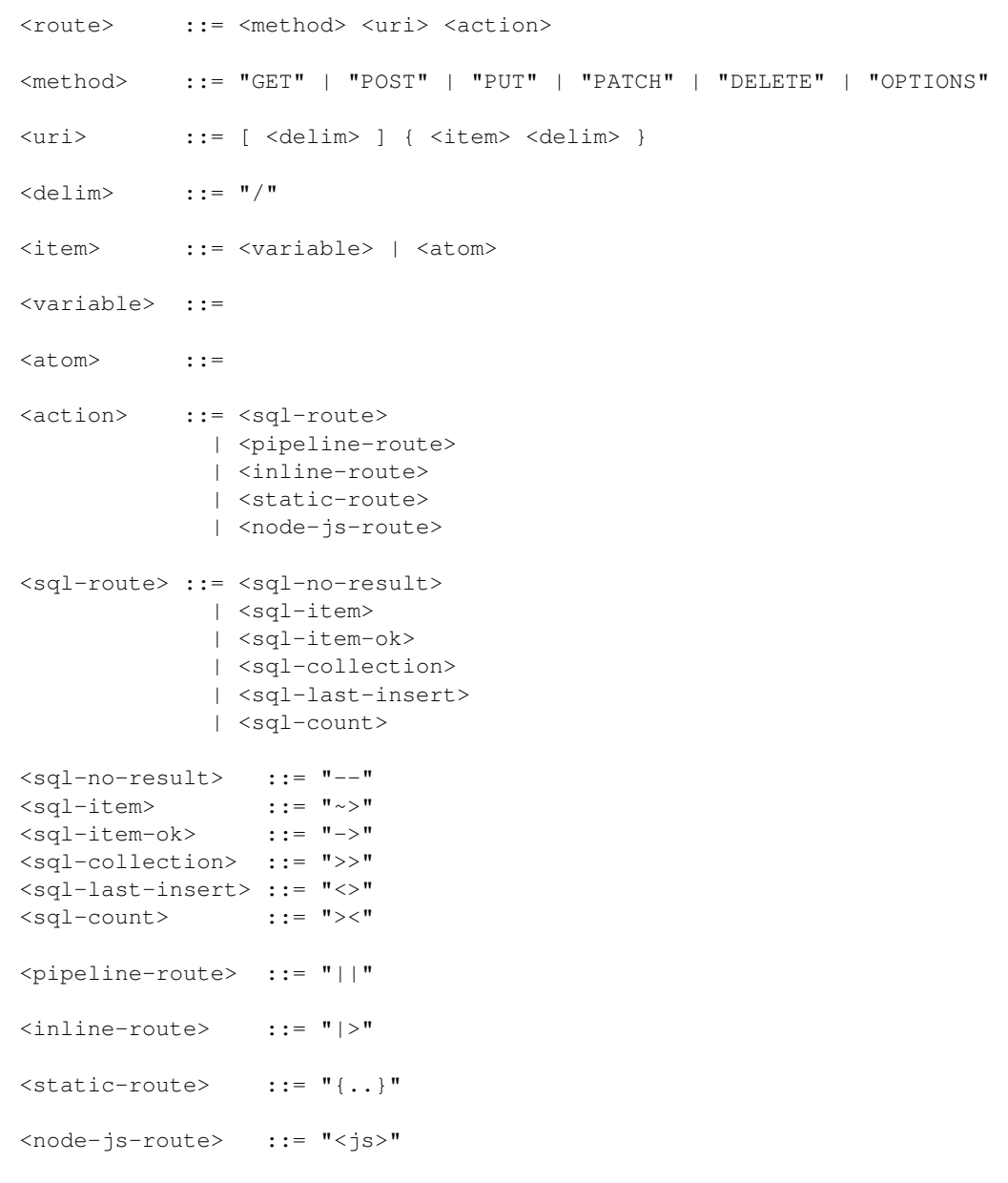

<span id="page-44-0"></span>**CHAPTER 12**

**Examples**

## **About**

<span id="page-46-0"></span>Trombone is written in Haskell and available for use under the BSD license.

- Issue Tracker: [github.com/johanneshilden/trombone/issues](http://github.com/johanneshilden/trombone/issues)
- Source Code: [github.com/johanneshilden/trombone](http://github.com/johanneshilden/trombone)